## ET 438B LabVIEW Practice Programs

## P2.3

Create a program the will take the average of three inputs and display a numerical value. The program should also display the result on a meter. The figure below shows the desired front panel.

| [ Untitled 1 Front Panel *                       |              |
|--------------------------------------------------|--------------|
| File Edit View Project Operate Tools Window Help |              |
| 🗘 🐼 🖲 💵 13pt Application Font 🛛 🛪 🚛 🕇 💼          | • 😬 🚳 💆      |
|                                                  |              |
|                                                  |              |
| Score 1                                          | Average<br>0 |
|                                                  |              |
| Average Score 2                                  |              |
|                                                  | 8            |
| Score 3                                          | 10           |
|                                                  |              |
|                                                  |              |
|                                                  |              |
|                                                  | ▶ <i>//</i>  |

## P2.4

Use the results of P2.3, and add start/stop controls to the averaging program. See the figure below for the desired front panel layout.

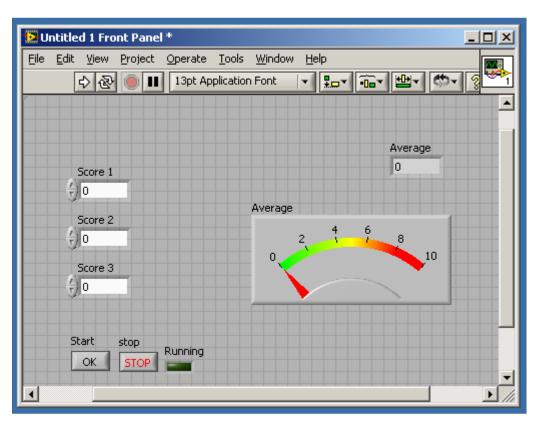

The button labeled "OK" will start an averaging operation and cause the Running LED to light. Depressing the "STOP" button ends the program. Use While loops to accomplish the desired functionality.